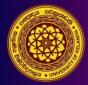

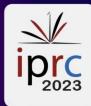

# User guide for Conference Management Toolkit (CMT) 2023

## <u>Step 1</u>

Click on '**Abstract Submission**' button to open the Abstract Submission Guidelines page of the IPRC website (see Figure 1A) **[1A]**.

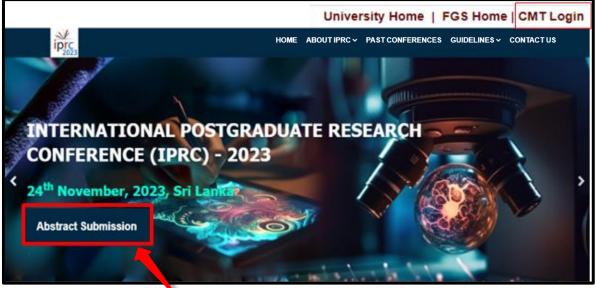

Figure 1A

Or you can log in to the abstract submission system by clicking the following link (1B).

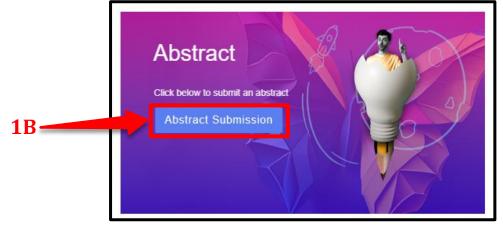

1A

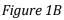

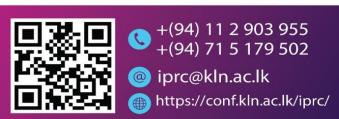

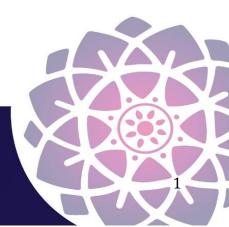

#### <u>Step 2</u>

Then you will be directed to the page that displays 'Abstract Submission Guidelines' (Figure 2). Authors should follow the Abstract submission guidelines (2) (pdf on right side) and use the provided downloadable MS Word template to prepare the abstract in both Sinhala and English (3).

4 -

|                                                                                                    | University Home   FC             | GS Home   CMT Logi                         |
|----------------------------------------------------------------------------------------------------|----------------------------------|--------------------------------------------|
| но                                                                                                    | ME ABOUT IPRC - PAST CONFERENCES | GUIDELINES ~ CONTACT US                    |
|                                                                                                    |                                  |                                            |
| Abstract Submiss                                                                                                    | sion Guideline                   | es                                         |
|                                                                                                    |                                  |                                            |
|                                                                                                    | and the second second            |                                            |
|                                                                                                    | 2                                |                                            |
|                                                                                                    | _                                |                                            |
| Prospective authors are invited to subm                                                                                                    | nit Abstracts                    | Downloads                                  |
| Step 1 - Initial Submission:                                                                                                    |                                  | Abstract submission<br>Guideline (English) |
| Authors should use the following MS Word template to prepare the abstra                                                                                                    | ict.                             | A                                          |
| Before submitting the abstract make sure the guideline texts are removed                                                                                                    | from the template.               |                                            |
| Finalised abstracts should be submitted via the Microsoft's Conference Ma                                                                                                    | nagement Toolkit (CMT) here.     | Template Template<br>of of                 |
| Abstracts that do not comply with these guidelines will be returned.                                                                                                    |                                  | Abstract Abstract<br>(English) (Sinhala)   |
| Submissions received after the deadline or through email will be rejected.                                                                                                    |                                  |                                            |
| <u>Academic Tracks</u>                                                                                                    |                                  | <u> </u>                                   |
| <ul> <li>Science, Engineering, Technology, Mathematics and Medicine</li> <li>Accounting, Business, and Management</li> <li>Humanities, and Social Sciences</li> <li>Multidisciplinary Studies</li> </ul> | 3                                |                                            |
| gure 2                                                                                                    |                                  |                                            |
| jui c 2                                                                                                    |                                  |                                            |
| E C                                                                                                    | 'Click here' link to log         | into                                       |
| T Registration and Login Process                                                                                                    |                                  |                                            |

#### <u>Step 3</u>

Click on 'Microsoft's Conference Management Toolkit (CMT)' login button to open the login page of the CMT [4]. (See Figure 3)

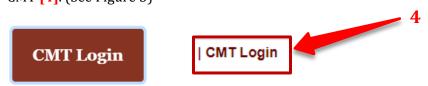

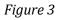

Abstract submissions and reviews are made through CMT website. In order to submit your abstract for the conference, it is mandatory to register in CMT using the website link:

https://cmt3.research.microsoft.com/User/Login?ReturnUrl=%2FIPRC2023%2F (Figure 4).

|   |                                            |   | About CMT | Docs |
|---|--------------------------------------------|---|-----------|------|
|   | Microsoft CMT                              |   |           |      |
| 5 | Email<br>Email                             | ] |           |      |
|   | Password Password                          |   |           |      |
| 7 | Log in                                     |   | 6         |      |
| 7 | Forgot your password? New to CMT? Register |   | 6         |      |
|   | App Store Google Play                      |   |           |      |
|   | Microsoft Research                         |   |           |      |

### Figure 4 Image Courtesy: Microsoft CMT

If you already have an account, please log into CMT using your login credentials **(5)**. If not, please create a new one by clicking on the **'Register'** link **(6)**.

- **1)** If you already have a CMT account, you can log in with your username and password **(5)**.
- 2) If you do not have a Microsoft CMT account, click on the link 'New to CMT? Register' (6).
- **3)** If you have forgotten your password, click on **'Forgot your password?' (7)** and enter your email address in the specified field, and the system will send you a new password.

## **Create New CMT Account**

| Login      | Registration   | Reset Password                                  |
|------------|----------------|-------------------------------------------------|
| Create     | New Acc        | ount                                            |
| Login info | ormation       |                                                 |
|            |                |                                                 |
|            | * Email        | Email This email will be used to login into CMT |
|            | * Password     | Password                                        |
| * Confir   | rm Password    | Confirm Password                                |
| Personal   | Informatio     | n                                               |
|            |                |                                                 |
|            | * First Name   | First Name                                      |
|            | Middle Initial | Initial                                         |
|            | * Last Name    | Last Name                                       |
|            | Nickname       | Nickname                                        |
| * Organ    | ization Name   | Organization Name                               |
| * Co       | ountry/Region  | Select 🗸                                        |
| Goog       | gle Scholar Id | Google Scholar Id                               |
| Seman      | tic Scholar Id | Semantic Scholar Id                             |
|            | DBLP Id        | DBLP Id                                         |

Figure 5

Image Courtesy: Microsoft CMT

Fill out **'Create New Account'** Page. Fields with an asterisk **(\*)** are required. (Note: the Google Scholar ID, Semantic Scholar ID and DBPL IDs are not required, chairs may have one or more accounts.)

| External Profile Inf         | ormation                                  |                                             |
|------------------------------|-------------------------------------------|---------------------------------------------|
|                              |                                           |                                             |
| Google Scholar Id            | Google Scholar Id                         | ]                                           |
| Semantic Scholar Id          | Semantic Scholar Id                       | ]                                           |
| DBLP Id                      | DBLP Id                                   | ]                                           |
| ORCID Id                     | ORCID Id                                  | ]                                           |
| OpenReview Id                | OpenReview Id                             | ]                                           |
| Verification                 |                                           |                                             |
|                              |                                           |                                             |
| Enter the characters you see |                                           |                                             |
| New Audio                    |                                           |                                             |
| YGG/-44<br>SL/95             |                                           |                                             |
| -                            | lagree to the Microsoft CMT's Author's St | atement, Terms Of Use and Privacy & Cookies |
| 8                            | Register                                  | No, thanks                                  |

## Figure 6 Image Courtesy: Microsoft CMT

Enter the captcha characters, check the 'Agree to Terms of Use' checkbox and please fill out the form and click on 'Register' [8]. Please type the email address correctly as all the announcements regarding your abstract status will be sent to the email submitted by you.

#### WELCOME TO CMT PAGE

The **'Welcome to CMT'** page appears notifying you that an email was sent to you with a verification (activation) link.

#### Figure 7 Image Courtesy: Microsoft CMT

## **VERIFICATION EMAIL**

#### **IMPORTANT**

- If no verification email is received, please check the spam/junk folder. There are some universities/workplaces which have strict firewalls and CMT emails do not get through. We suggest contacting the IT dept and asking them to whitelist '@msr-cmt.org'.
- 2. Most importantly make sure your browser is up-to-date. Typing 'edge://settings/help' into Microsoft Edge will let you know if your browser is current, and it will automatically update if it is not.
- 3. For web-based emails like **GMAIL**, please clear the cache.
- 4. Make sure the email used for your account was *not misspelled* in any way.
- 5. If there is still no verification email with the link, contact <u>CMT</u> <u>Support</u> directly.

The email will look like this:

```
Hello John,

Please click the following link to complete email verification:

https://cmt3.research.microsoft.com/User/VerifySignup/?email=?

296e5fdd433d __277ba741c3&returnUrl=/

Thanks,

CMT Support

Microsoft respects your privacy. To learn more, please read our <u>Privacy Statement</u>.

Microsoft Corporation

One Microsoft Way

Redmond, WA 98052
```

Figure 8 Image Courtesy: Microsoft CMT

Once you click on the link in the email, you will see the Account Verification page. You can then use the **'click here'** link to log into CMT.

| Account Verification                                                     |  |
|--------------------------------------------------------------------------|--|
| Hello Henry, your account has been verified, click here to log into CMT. |  |
|                                                                          |  |

Figure 9 Image Courtesy: Microsoft CMT

|    | Microsoft CMT                                     |
|----|---------------------------------------------------|
| Eı | mail *                                            |
| E  | Email                                             |
| P  | assword *                                         |
| F  | Password                                          |
|    | Log In Forgot your password? New to CMT? Register |
|    | Search help articles                              |
|    | GET IT ON<br>App Store                            |

After that new user can enter your email and password, then click 'Log In'

Figure 10 Image Courtesy: Microsoft CMT

#### <u>Step 3</u>

### **Abstract Submission**

After successful registration, click on All Conferences or My conferences on the page as shown in Figure 12. Please type the conference title as International Postgraduate Research Conference (IPRC) 2023 in the search field (9) or select and click on the complete title of the conference that appears in the table below (10).

| Conferences                                                     |            |                            |                                                      |
|-----------------------------------------------------------------|------------|----------------------------|------------------------------------------------------|
| Conference List                                                 | 9          |                            |                                                      |
| My Conferences (0) All Conferences                              |            |                            | type to filter                                       |
| Name                                                            | Start Date | Location                   | External URL                                         |
| Welcome to the CMT Site Request Submission System!              | 1/1/2035   |                            |                                                      |
| Tackling Climate Change with Machine Learning at NeurIPS 2022   | 11/28/2022 | New Orleans, United States | https://www.climatechange.ai/events/neurips2022      |
| Climate Change AI workshop at NeurIPS 2021                      | 12/14/2021 | Virtual, Virtual           | https://www.climatechange.ai/events/neurips2021.html |
| Climate Change AI workshop at NeurIPS 2021 - Mentorship program | 12/6/2021  | Virtual, Virtual           | https://www.climatechange.ai/events/neurips2021.html |
| Climate Change Al workshop at ICML 2021                         | 7/23/2021  | Virtual, Virtual           | https://www.climatechange.ai/events/icml2021         |
| Climate Change Al workshop at ICML 2021 - Mentorship program    | 7/23/2021  | Virtual, Virtual           | https://www.climatechange.ai/events/icml2021         |

## Figure 11

Image Courtesy: Microsoft CMT

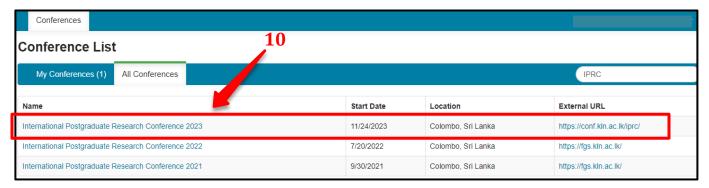

Figure 12 Image Courtesy: Microsoft CMT

| type to filter al URL Contact  |                                                               |            | My Conferences (3) All Conferences                  |
|--------------------------------|---------------------------------------------------------------|------------|-----------------------------------------------------|
| al URL Contact                 |                                                               |            |                                                     |
|                                | Start Date Location                                           | Start Date | lame                                                |
| ac.lk/iprc/ Email Chairs       | 11/24/2023 Colombo, Sri Lanka                                 | 11/24/2023 | nternational Postgraduate Research Conference 2023  |
| .ac.lk/iprc/<br>fgs.kln.ac.lk/ | 11/24/2023 Colombo, Sri Lanka<br>7/20/2022 Colombo, Sri Lanka |            | International Postgraduate Research Conference 2023 |

Figure 13 Image Courtesy: Microsoft CMT

## <u>Step 4</u>

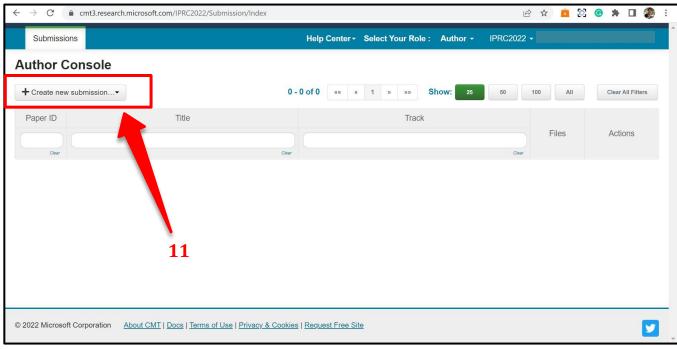

On the 'Author Console' page, click on '+ Create New Submission' [11] as shown in Figure 14.

Figure 14 Image Courtesy: Microsoft CMT

Select the relevant conference track **(12)** which is shown in Figure 15.

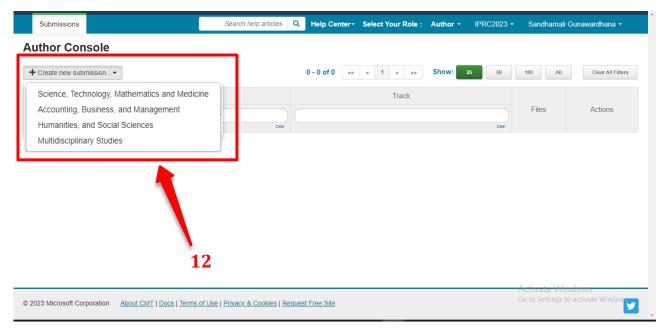

Figure 15 Image Courtesy: Microsoft CMT

## <u>Step 5</u>

## TITLE AND ABSTRACT

- Required fields are marked with an asterisk (\*).
- The title of the abstract should be entered in the '**Title**' field **(13)**.
- The **'Abstract'** field is where you type your abstract. Please write your abstract using no more than 300 words in the **'Abstract'** field. **(14)**

|   | Create New Submission                                                                 |  |
|---|---------------------------------------------------------------------------------------|--|
|   | Welcome to the Contoso Conference. Please have your papers submitted by the deadline. |  |
|   | TITLE AND ABSTRACT                                                                    |  |
| 1 |                                                                                       |  |
|   | 14<br>Abstract                                                                        |  |
|   |                                                                                       |  |

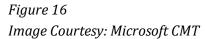

Note, you are allowed to submit the Title and Abstract without uploading file(s) when creating a submission. You can edit the submission subsequently to upload file(s) before abstract deadline.

## AUTHORS

The Author section is prepopulated with your profile information and you are preselected as the Primary Contact **(15)**.

|     |          |   | First Name | Email  | rimary Contact |
|-----|----------|---|------------|--------|----------------|
| × † | CMT-Test | : | 1          | ft.com | ۲              |
|     | CMT-Test | £ | 1          | ft.com | ۲              |

• If you have a co-author (s) on your abstract, fill out their email addresses (as indicated on image 18) and click on the button, **'+Add ' (16)**.

| Primary Contact             | Email      |                   | First Name              | Last Name                     | Organization          | Со | untry | 1 |
|-----------------------------|------------|-------------------|-------------------------|-------------------------------|-----------------------|----|-------|---|
| ۲                           | .com       |                   |                         | 100                           | CMT-Test              |    | ×     | + |
|                             |            |                   |                         |                               |                       |    |       |   |
| adamant@contoso             | .com + Add | User was not four | nd. To add new user, pl | lease enter information below | and click Add button. | 1  |       |   |
| ter email to add new author | r.         |                   |                         |                               |                       | J  |       |   |

Figure 18 Image Courtesy: Microsoft CMT

• Enter the co-author's first and last names along with the organization to which he or she belongs and the Country/Region where they reside. Then click the Add button.

| Primary Contact             | ary Contact Email |       |                   | First Name Last I    | Last Name                   | Organization               | Country |   | /          |
|-----------------------------|-------------------|-------|-------------------|----------------------|-----------------------------|----------------------------|---------|---|------------|
| ۲                           |                   | t.com |                   | L                    |                             | CMT-Test                   |         | × | <b>†</b> . |
|                             | ,                 |       |                   |                      |                             |                            |         |   |            |
| damant@contoso.             | com               | + Add | User was not four | nd. To add new user, | please enter information be | elow and click Add button. |         |   |            |
| er email to add new author. |                   |       |                   |                      | - 16                        |                            |         |   |            |

#### Figure 19

Image Courtesy: Microsoft CMT

## **FILES Upload or Drop**

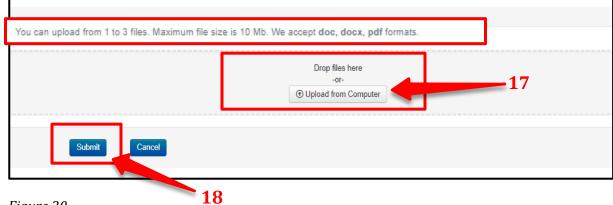

Figure 20 Image Courtesy: Microsoft CMT

- Please Note, that you must upload an e-version (.docx, .doc, .pdf) of your abstract using **'Upload from Computer'** or **'Drop files here'** (17) which is shown in Figure 20.
- Finally, click on the **'Submit'** button **(18)** to complete your submission.
- After submitting your abstract, you will receive a notification through the system and via email.

#### After the submission

- Click the submit button you can see the Submission Summary of your abstract.
- Authors may also email a confirmation manually by clicking on the 'Email' button on
- the top right corner. You have the option to send it to yourself or all authors. Click send 'Email' (19). When the 'Edit Submission' stage is enabled, authors will be able to edit their submissions by clicking on the 'Edit Submission' button (20).
- Authors can submit another abstract by clicking on the **'Back to Author Console'** button. **(21)**.

| Submission Summary                                                    | 19                                                                                                    |                                                                              |
|-----------------------------------------------------------------------|----------------------------------------------------------------------------------------------------|------------------------------------------------------------------------------|
| Conference Name<br>nternational Postgraduate Research Conference 2023 | 19                                                                                                    | Print Email                                                                  |
| Track Name                                                            | Accounting, Business, and Management                                                                                                    | Send Email to Me                                                             |
| Paper ID                                                              | 19                                                                                                    | <ul> <li>Send Email to All Author</li> </ul>                                 |
| Paper Title                                                           | Research Collaboration: Enhancing the Research Skills and SelfConfidence of Early Career Academics                                                                                                    | Send Email                                                                   |
| 20                                                                    | academics' knowledge, skills, and personal development. A total of 15 young academics from one resea<br>each having less than five years of work experience selected using purposive sampling. In-depth intervi<br>collect data. The data transcribed and analyzed using thematic analysis. The findings revealed that rese<br>activities have substantial impact on young academics in updating their research knowledge and skills,<br>subsequently caused them to be more confident with their ability to manage research independently. Co<br>also have remarkable impact on young academics' generic skills development and psychological wellbe                                                                                                    | ews were used to<br>arch collaboration<br>and this<br>llaboration activities |
|                                                                       | academics' self-confidence, to reduce isolation as well as overcome the problem of low performance.                                                                                                    | ing, increase young                                                          |
| Created on                                                            |                                                                                                    | ing, increase young                                                          |
| Created on<br>Last Modified                                           | academics' self-confidence, to reduce isolation as well as overcome the problem of low performance.                                                                                                    | ing, increase young                                                          |
|                                                                       | academics' self-confidence, to reduce isolation as well as overcome the problem of low performance.<br>6/27/2023, 12:07:02 AM                                                                                                    | ng, increase young                                                           |
| Last Modified                                                         | academics' self-confidence, to reduce isolation as well as overcome the problem of low performance.<br>6/27/2023, 12:07:02 AM<br>6/29/2023, 6:14:42 PM<br>Sandhamali Gunawardhana (University of Kelaniya) < e.s.gunawardhana@gmail.com><br>Nirmali Gunathilaka (Ministry of Technology) < nirmaliqwer12@gmail.com><br>Ø                                                                                                    | ng, increase young                                                           |
| Last Modified<br>Authors                                              | academics' self-confidence, to reduce isolation as well as overcome the problem of low performance.<br>6/27/2023, 12:07:02 AM<br>6/29/2023, 6:14:42 PM<br>Sandhamali Gunawardhana (University of Kelaniya) < e.s.gunawardhana@gmail.com><br>Nirmali Gunathilaka (Ministry of Technology) < nirmaliqwer12@gmail.com><br>Samanthi Gunathilaka (Ministry of Finance) < samanthigunathilaka88@gmail.com><br>Samanthi Gunathilaka (Ministry of Finance) < samanthigunathilaka88@gmail.com><br>Samanthi Gunathilaka (Ministry of Finance) < samanthigunathilaka88@gmail.com><br>Samanthi Gunathilaka (Ministry of Finance) < samanthigunathilaka88@gmail.com><br>Samanthi Gunathilaka (Ministry of Finance) < samanthigunathilaka88@gmail.com><br>Samanthi Gunathilaka (Ministry of Finance) < samanthigunathilaka88@gmail.com><br>Samanthigunathilaka (Ministry of Finance) < samanthigunathilaka88@gmail.com><br>Samanthigunathilaka (Ministry of Finance) < samanthigunathilaka88@gmail.com><br>Samanthigunathilaka (Ministry of Finance) < samanthigunathilaka88@gmail.com><br>Samanthigunathilaka (Ministry of Finance) < samanthigunathilaka888@gmail.com><br>Samanthigunathilaka (Ministry of Finance) < samanthigunathilaka888@gmail.com><br>Samanthigunathilaka (Ministry of Finance) < samanthigunathilaka888<br>Samanthigunathilaka (Ministry of Finance) < samanthigunathilaka888<br>Samanthigunathilaka (Ministry of Finance) < samanthigunathilaka888<br>Samanthigunathilaka (Ministry of Finance) < samanthigunathilaka888<br>Samanthigunathilaka (Ministry of Finance) < samanthigunathilaka888<br>Samanthigunathilaka (Ministry of Finance) < samanthigunathilaka888<br>Samanthigunathilaka (Ministry of Finance) < samanthigunathilaka888<br>Samanthigunathilaka (Ministry of Finance) < samanthigunathilaka888<br>Samanthigunathilaka888<br>Samanthigunathilaka888<br>Samanthigunathilaka888<br>Samanthigunathilaka888<br>Samanthigunathilaka888<br>Samanthigunathilaka888<br>Samanthigunathilaka888<br>Samanthigunathilaka888<br>Samanthigunathilaka888<br>Samanthigunathilaka888<br>Samanthigunathilaka888<br>Samanthigunathilaka888<br>Samanthigunathigunathigunathilaka8 | Activate Windows                                                             |

Figure 23 Image Courtesy: Microsoft CMT

- You can go back to your 'Author Console' and check your submission status. Then you will be directed to a page that displays all the details of the submitted abstract.
- Within this page you will find an option to submit another abstract using the 'create new submission' button (22).
- When the **'Edit Submission'** phase is enabled, authors will be able to edit their submission by clicking on the link **(23)**.
- When the **'Delete Submission'** phase is enabled, authors will be able to delete their submission by clicking the link **(23)**.

| Submis                | sions Help Center                                                                                                    | - Select Your Role : Au                                      | thor -             | -                     |  |
|-----------------------|----------------------------------------------------------------------------------------------------|--------------------------------------------------------------|--------------------|-----------------------|--|
| Autho                 | r Console 22                                                                                                    |                                                              |                    |                       |  |
| + Create r            | ew submission                                                                                                    | »» Show: 25                                                  | 50 100             | All Clear All Filters |  |
| Paper ID              | Title                                                                                                    | Track                                                        |                    |                       |  |
| Clear                 | Cee                                                                                                    | Clear                                                        | Files              | Actions               |  |
| 19                    | Research Collaboration: Enhancing the Research Skills and SelfConfidence of Early<br>Career Academics<br>Show abstract | Accounting, Business, and<br>Management<br>Email Track Chair | fanagement ④ Final |                       |  |
| Figure 24<br>Image Co | urtesy: Microsoft CMT                                                                                                  |                                                              | 23                 |                       |  |

• The 'Edit Submission' page opens and the author can modify various sections depending upon how the chair configured the settings. Some will allow adding/modifying co-authors, some will not. We suggest your contacting the chair of the conference to clarify what can and cannot be edited.

| Submissions                                   |                                                                                                    |                                                                              | НеІр Сег                                        | nter+ Select Your F                     | Role : Author - |                |  |  |  |
|-----------------------------------------------|----------------------------------------------------------------------------------------------------|------------------------------------------------------------------------------|-------------------------------------------------|-----------------------------------------|-----------------|----------------|--|--|--|
| Edit Submission                               |                                                                                                    |                                                                              |                                                 |                                         |                 |                |  |  |  |
| Paper ID: 1                                   |                                                                                                    |                                                                              |                                                 |                                         |                 |                |  |  |  |
| TITLE AND ABSTRAC                             | т                                                                                                    |                                                                              |                                                 |                                         |                 |                |  |  |  |
| *                                             | Title                                                                                                    | Mercury                                                                      |                                                 |                                         |                 |                |  |  |  |
| * Abs<br>AUTHORS<br>You may add your collabo  |                                                                                                    | Lorem ipsum dolor sit a<br>incididunt ut labore et d<br>1877 characters left | amet, consectetur adipi<br>Jolore magna aliqua. | scing elit, sed do eius                 | smod tempor     |                |  |  |  |
| Primary Contact                               | Emai                                                                                                    | I                                                                            | First Name                                      | Last Name                               | Organization    | Country/Region |  |  |  |
| ۲                                             |                                                                                                    |                                                                              |                                                 |                                         | cmt.cmt         | Germany 🗙 🛧 🔸  |  |  |  |
| Email + Add<br>Enter email to add new author. |                                                                                                    |                                                                              |                                                 |                                         |                 |                |  |  |  |
| FILES                                         |                                                                                                    |                                                                              |                                                 |                                         |                 |                |  |  |  |
|                                               | You can upload from 1 to 3 files. Maximum file size is 10 Mb. We accept doc, docx, pdf formats.<br>Artifact ABCD.pdf (49 Kb, 3/10/2022, 4:42:41 PM) × |                                                                              |                                                 |                                         |                 |                |  |  |  |
|                                               |                                                                                                    |                                                                              |                                                 | o files here<br>-or-<br>I from Computer |                 |                |  |  |  |

Figure 25 Image Courtesy: Microsoft CMT

You will receive the notification through the system and via email.

- Status of the abstract (Accept/Reject/Revision by the editorial board.)
- Reviewer's Feedback
- Camera-ready Copy Submission
- Presenting as an Oral or a Poster presentation
- Presentation format and guideline (Oral/Poster) through web

You can find the more detailed instructions for abstract submission through Microsoft Conference Management Toolkit (CMT) website below.

https://cmt3.research.microsoft.com/docs/help/author/author-submissionform.html#withdraw-a-submission